Ⓒ 2021 Northwestern Medicine

## Add-On Lab Workflow

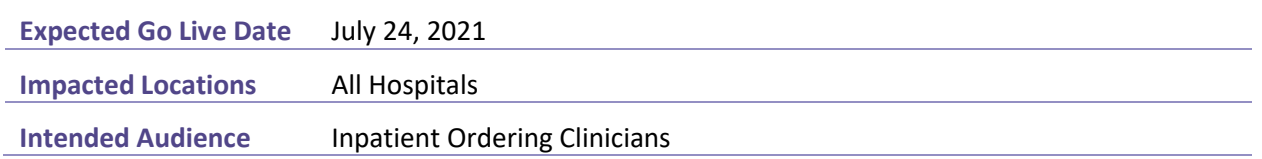

Lab orders can be added to previously collected specimens by placing the new order and selecting the Use Existing Specimen Add-on option. This add-on workflow must be followed to allow the order to be sent to the lab correctly.

## **Identify Add-on eligible orders**

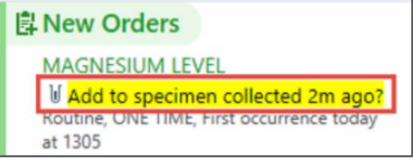

If a lab order is eligible to be added to a previously collected specimen, a yellow banner will display when placing the new order.

## **Add a test to an existing specimen**

Use the add-on option of use existing specimen to add the order to a previously collected specimen.

- 1. Search for and select the new lab order.
- 2. Select the name of the lab to open the order composer and edit order details.

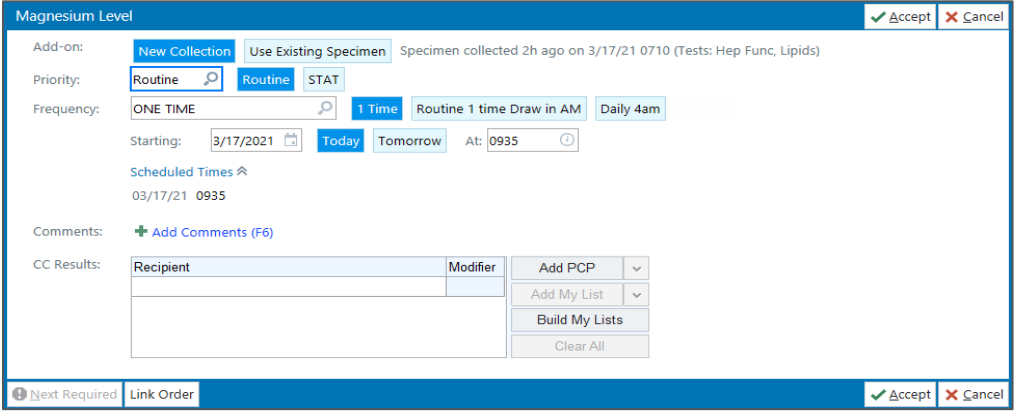

3. Use the Add-on field and select:

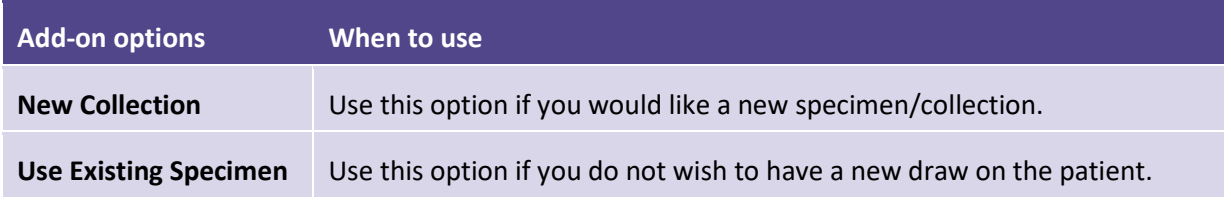